## **壹、掃描前置作業**

1.開啟 WORD 檔案

2.請按 檢視(V)→工具列(T)→自定(C)→選擇指令(C)→插入→從掃描器或照相機,並 將檔案拖曳到工具列上

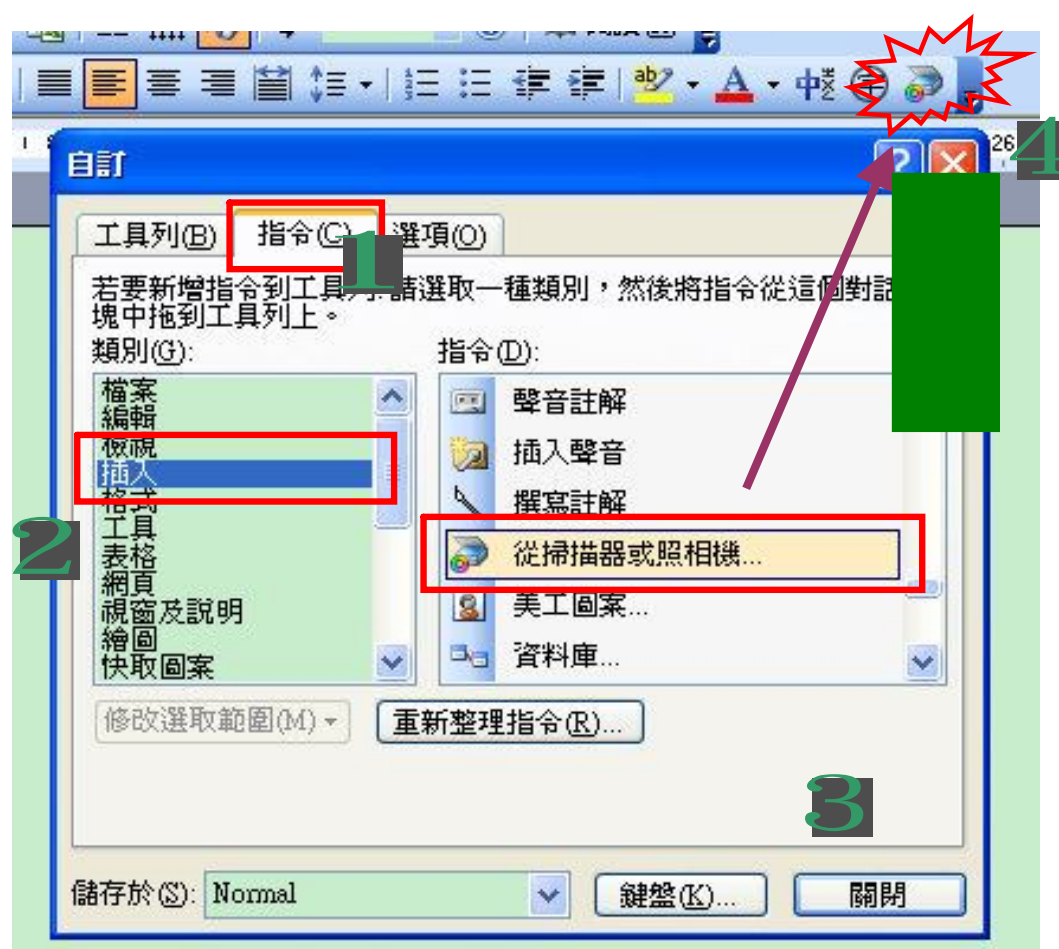

## **作法一掃描檔案程序(通用)**

1.掃描前至檔案(F)→版面設定(U)→邊界(上下左右均改為 1cm,如由圖顯示)

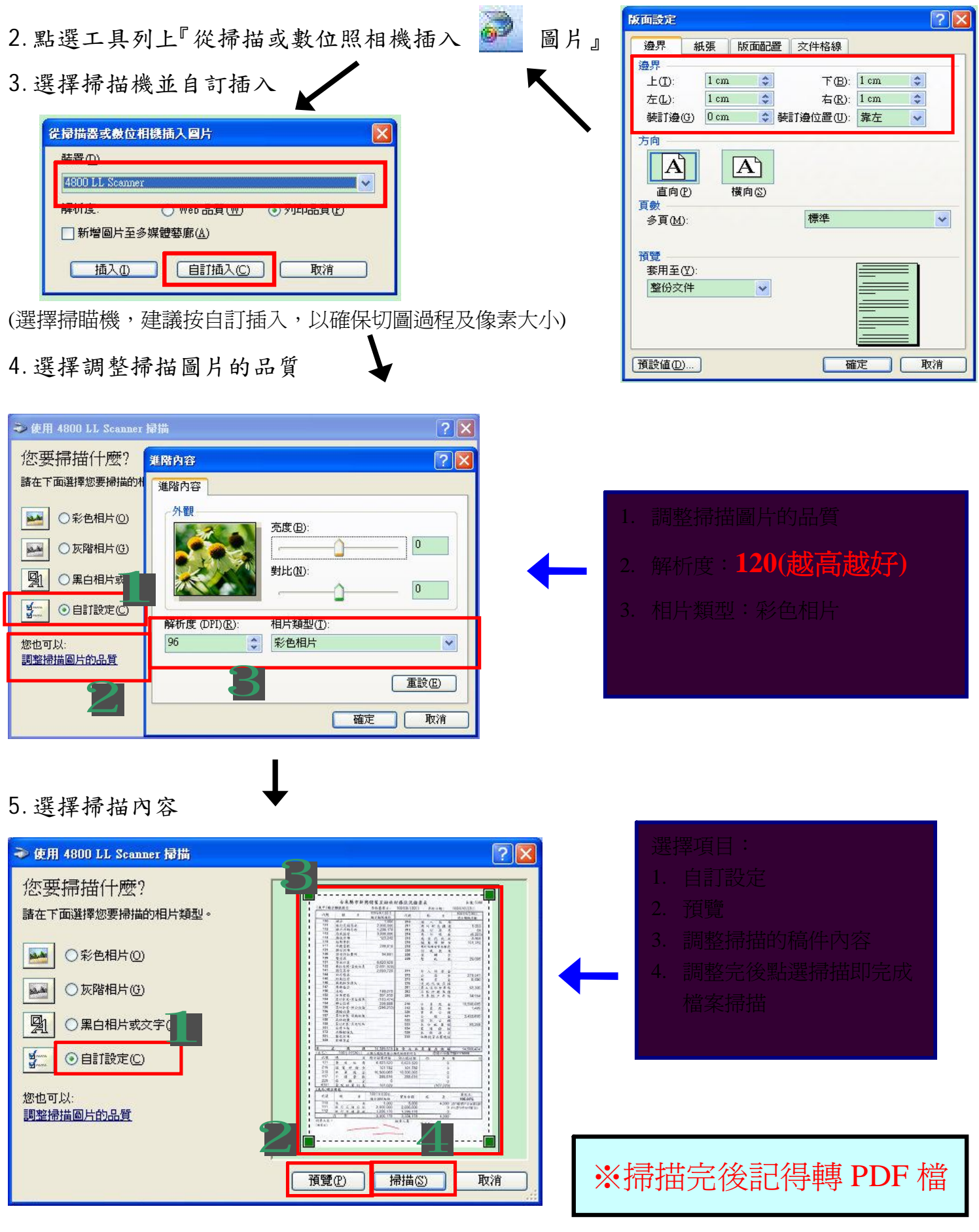